PASOS PARA EMIIR EL FORMULARIO PARA EL PAGO DEL SELLADO PROVINCIAL QUE SE UTILIZA PARA LAS NOTAS A PRESENTAR ANTE INSPECCION GENERAL DE FARMACIAS

PASO 1

they do anticate. They the district liquidacion de sellados circunstar X  $+$ G  $\rightarrow$ C ■ https://www.google.com.ar/search?q=liquidacion+de+sellados+circunstanciales+y+trs&rlz=1C1OPRB\_enAR761A Google liquidacion de sellados circunstanciales y trs

> **Todo** Imágenes Vídeos Shopping Más Preferencias Noticias Herramientas

Cerca de 485.000 resultados (0,42 segundos)

Se incluyen resultados de liquidacion de sellos circunstanciales y trs

Buscar solo liquidacion de sellados circunstanciales y trs

Liquidación de Sellos Circunstanciales y TRS - Gobierno de Santa Fe

https://www.santafe.gov.ar/e-setaweb/index.php?action=Ingreso::main ▼

Liquidación de Sellos Circunstanciales y TRS. Administración

Provincial de Impuestos - Secretaría de Ingresos Públicos - Ministerio de

Economía.

Falta(n): sellados

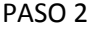

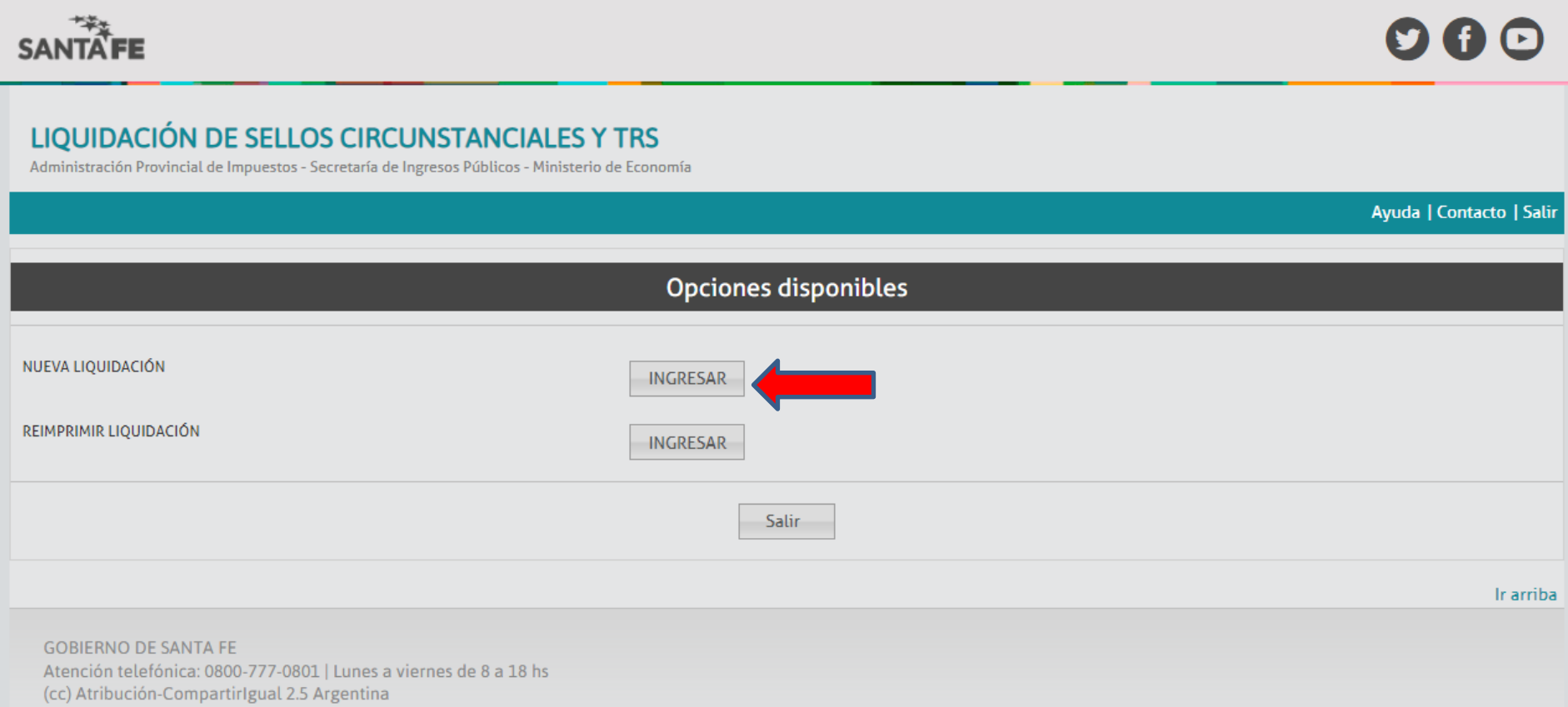

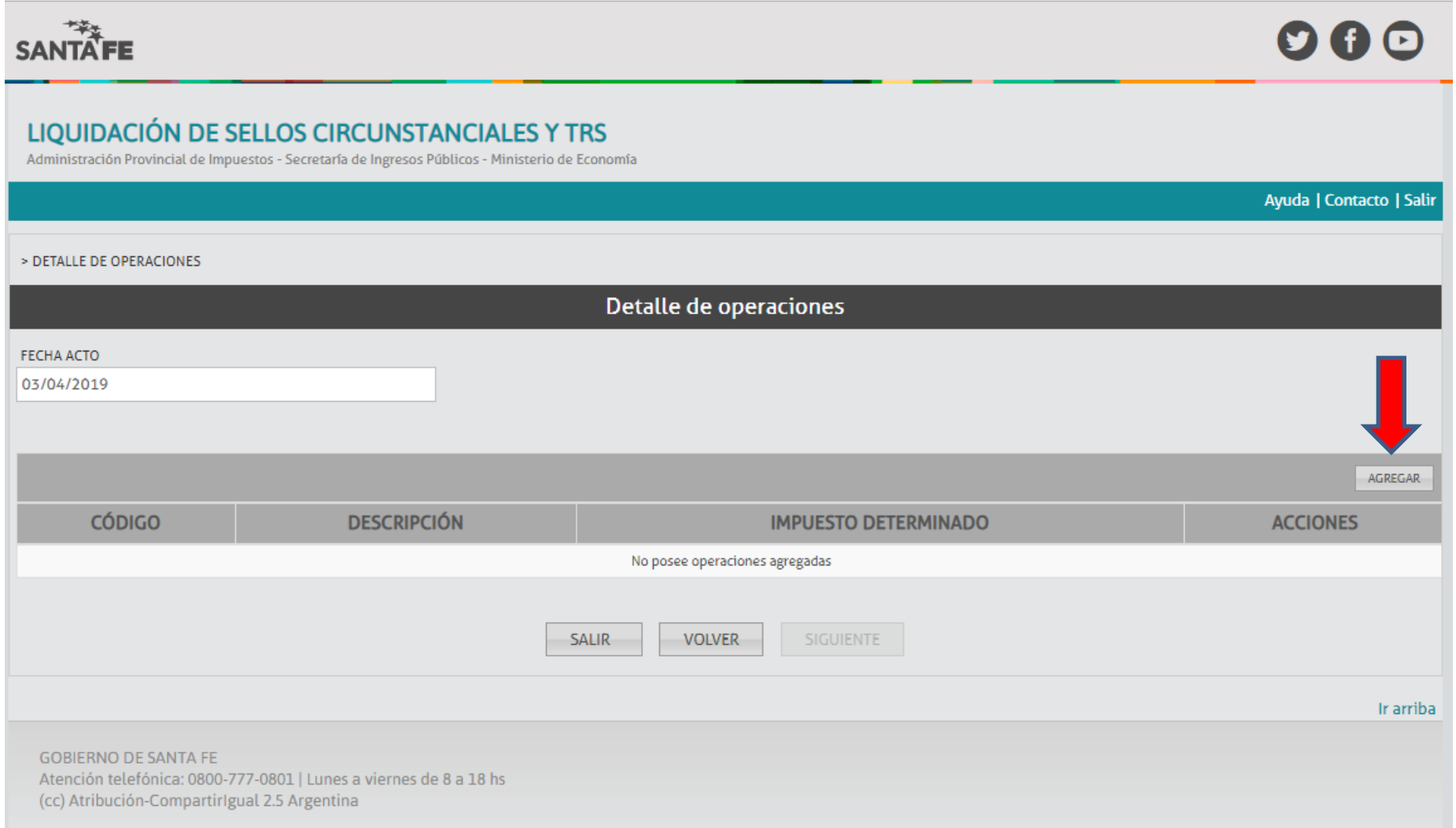

## UTILIZAR CODIGO 91394 PARA NOTAS PARA PRESENTAR ANTE INSPECCION GENERAL DE FARMACIAS

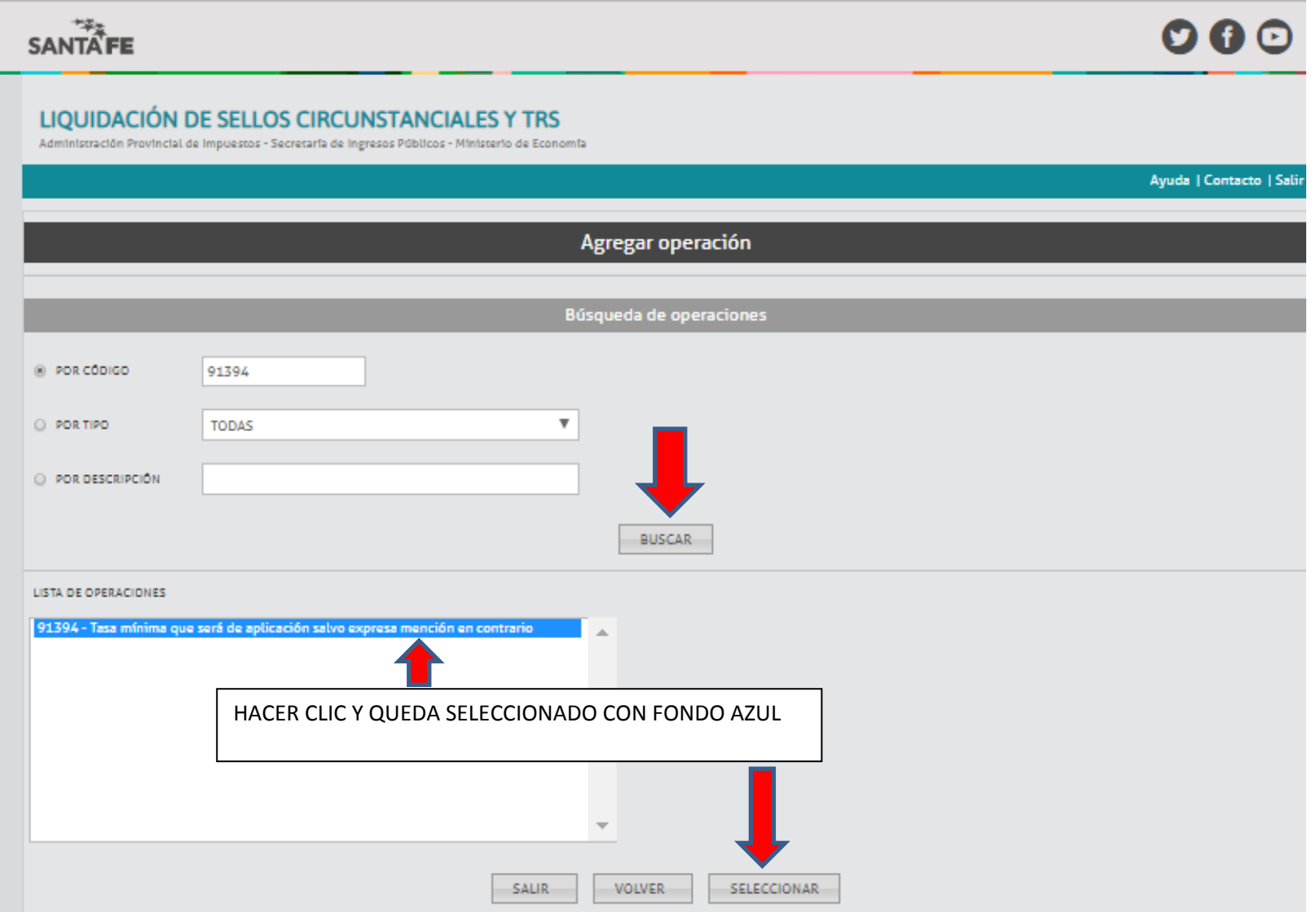

# LIQUIDACIÓN DE SELLOS CIRCUNSTANCIALES Y TRS

Administración Provincial de Impuestos - Secretaría de Ingresos Públicos - Ministerio de Economía

Ayuda | Contacto | Salir Agregar operación 91394 - TASA MÍNIMA QUE SERÁ DE APLICACIÓN SALVO EXPRESA MENCIÓN EN CONTRARIO Cálculo por módulo tributario CANTIDAD VALOR 40  $0.5$ Impuesto calculado MÍNIMO: NO MÁXIMO: NO **IMPUESTO CALCULADO** PORCENTAJE DE EXENCÓN MOTIVO DE EXENCIÓN 20.00  $\mathbf 0$  $\boldsymbol{\mathrm{v}}$ GUARDAR VOLVER

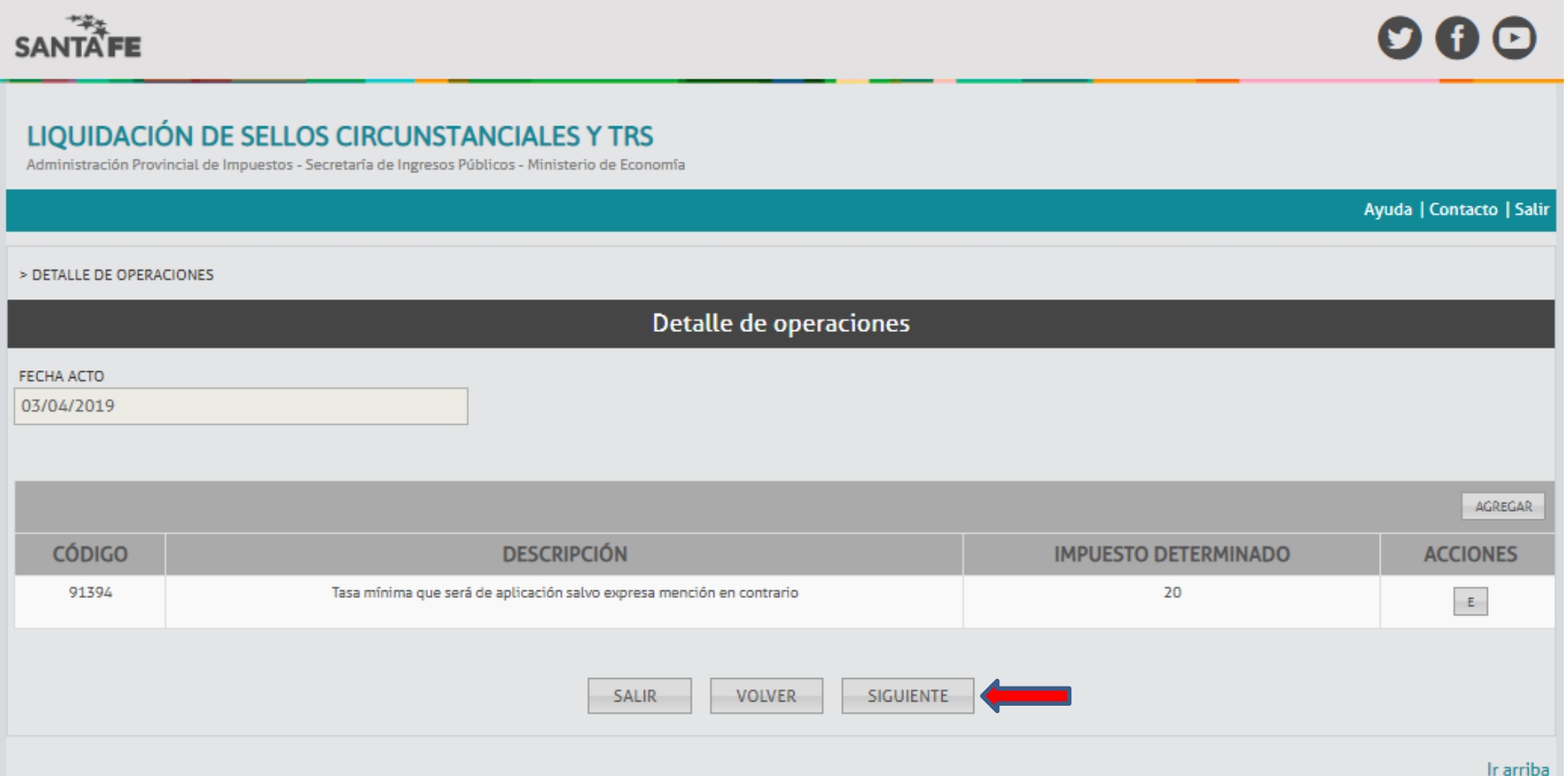

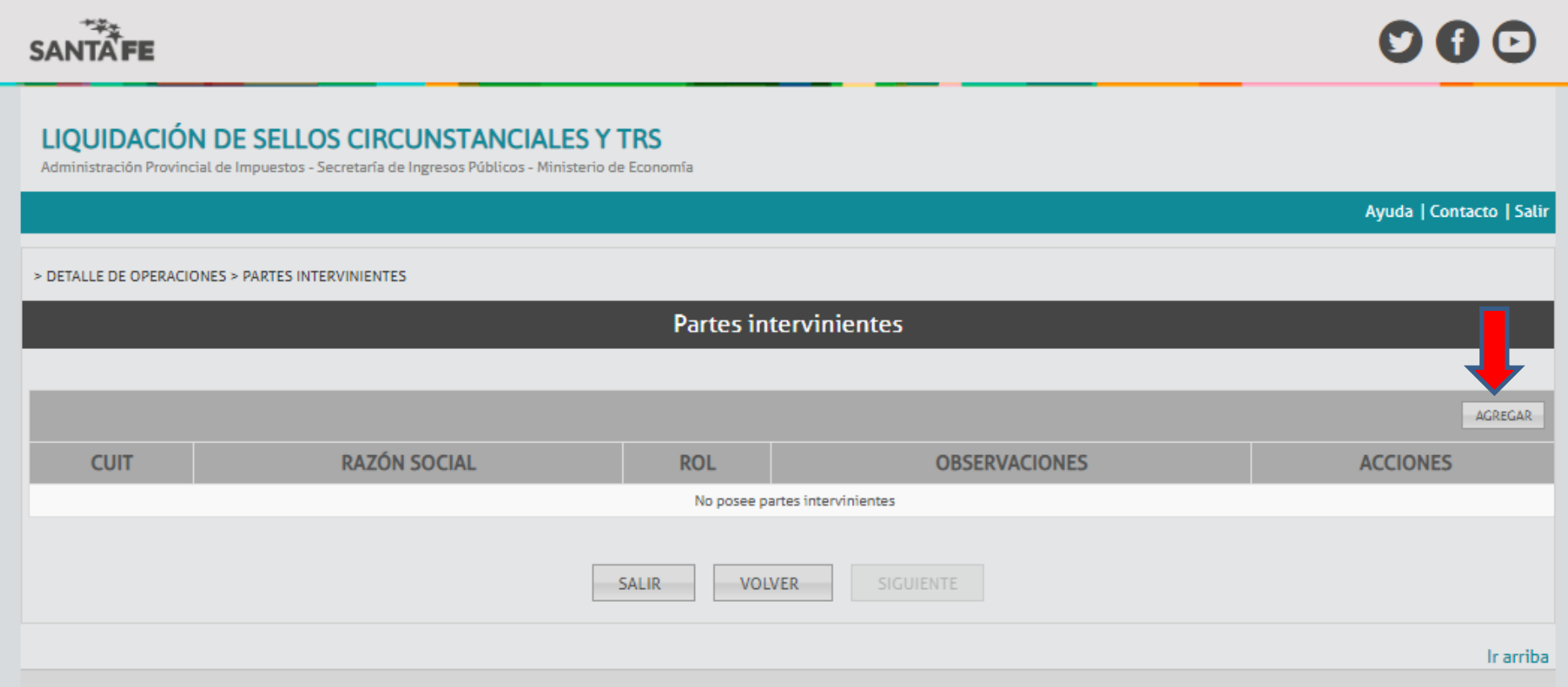

COMPLETAR CON EL CUIT (10 DIGITOS) SIN GUIONES

ROL: TITULAR

OBSERVACIONES: ACLARAR QUE TRAMITE VA A PRESENTAR ANTE INSPECCION GENERAL DE FARMACIAS

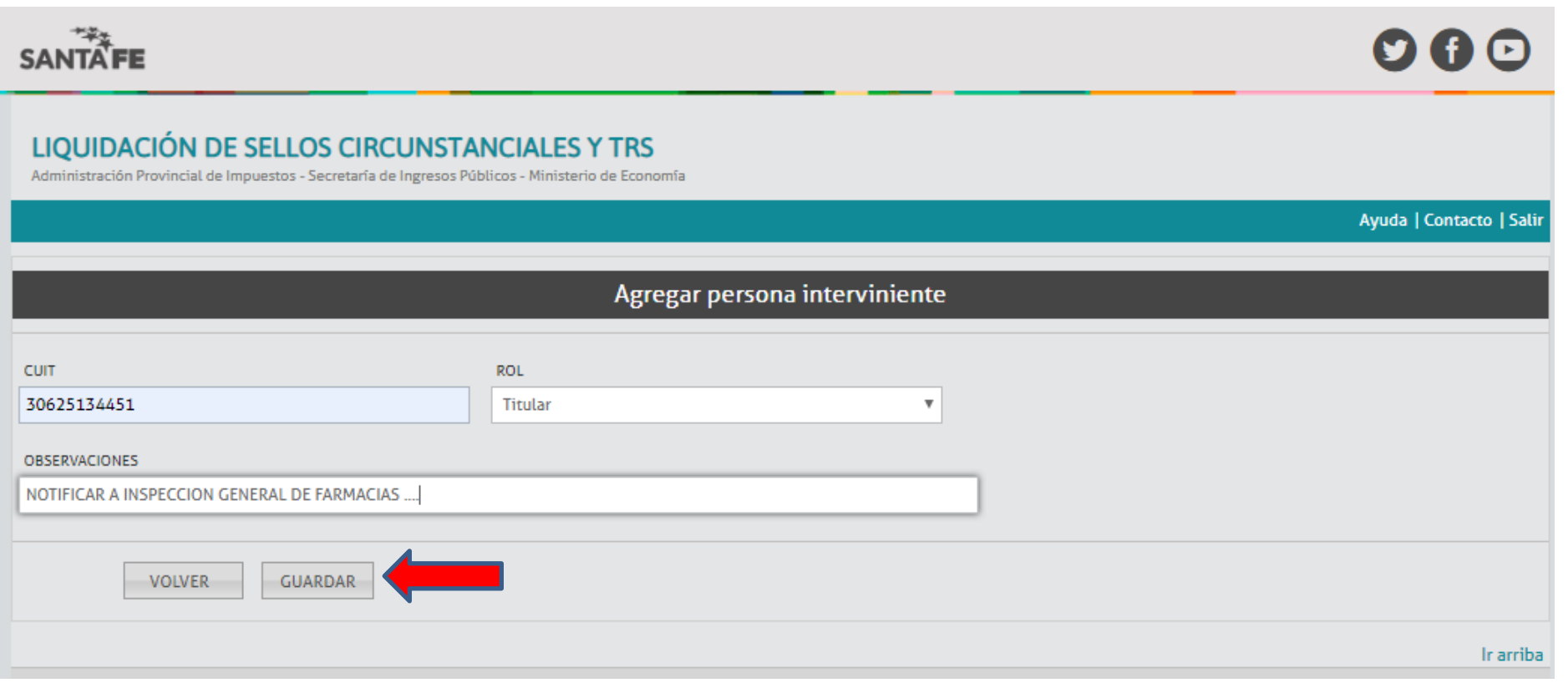

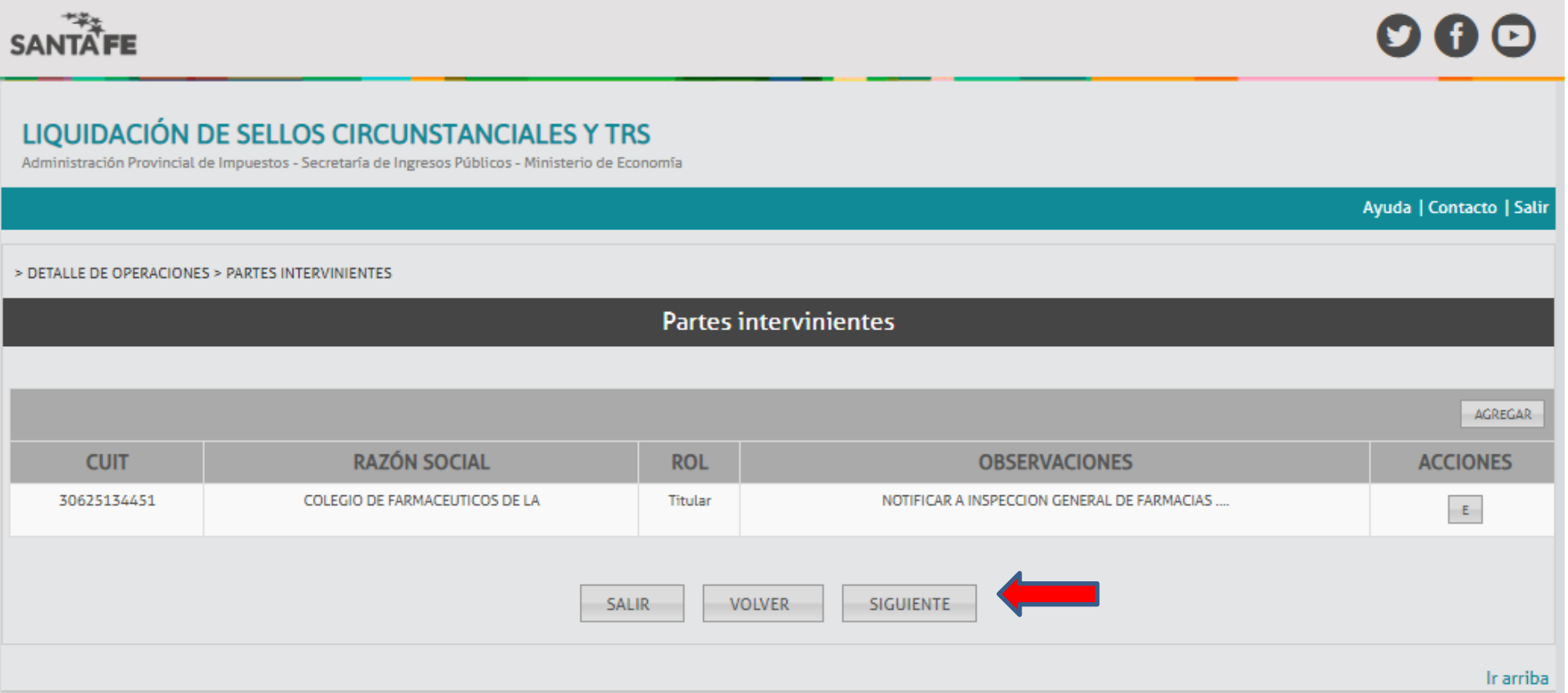

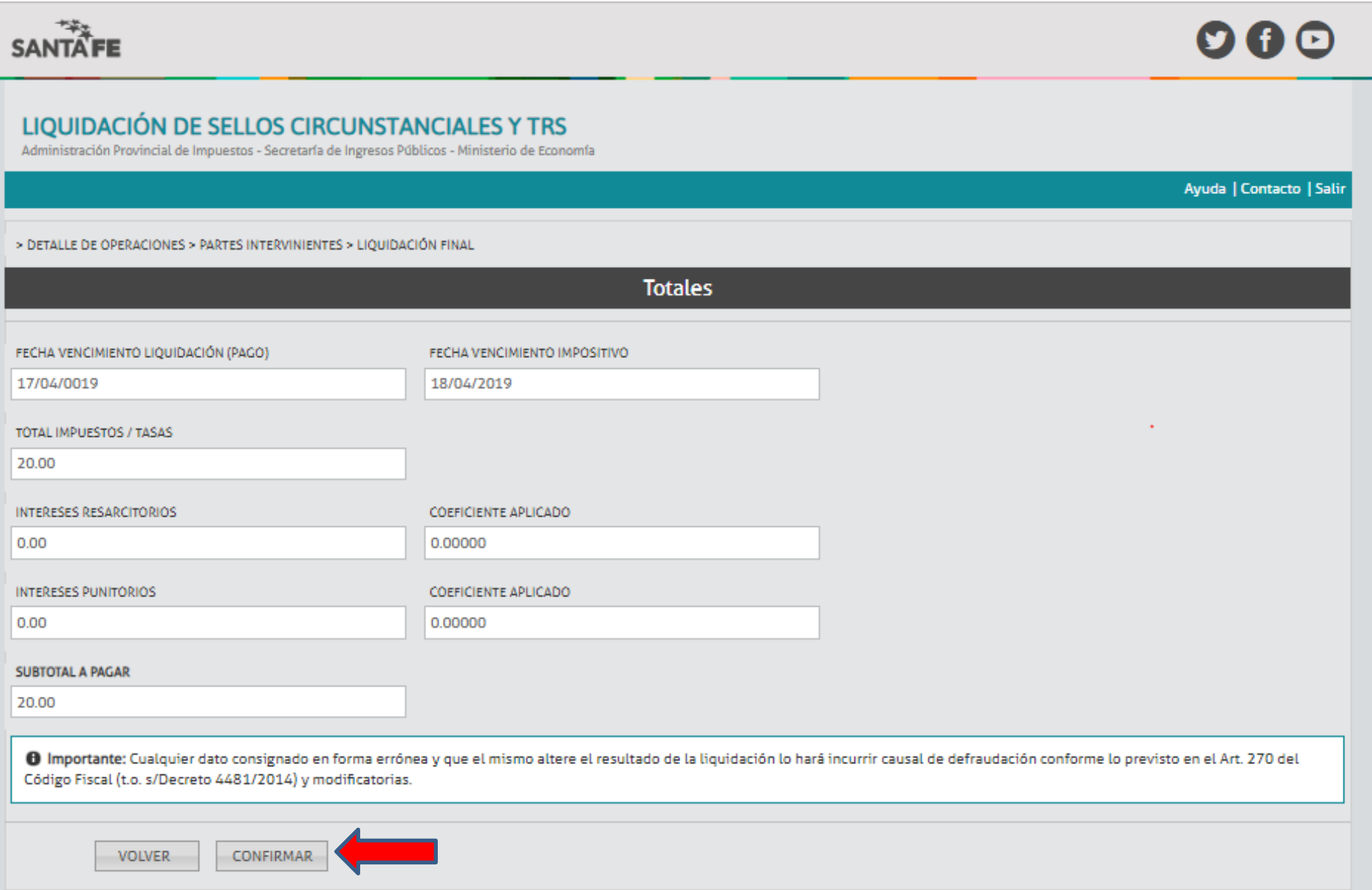

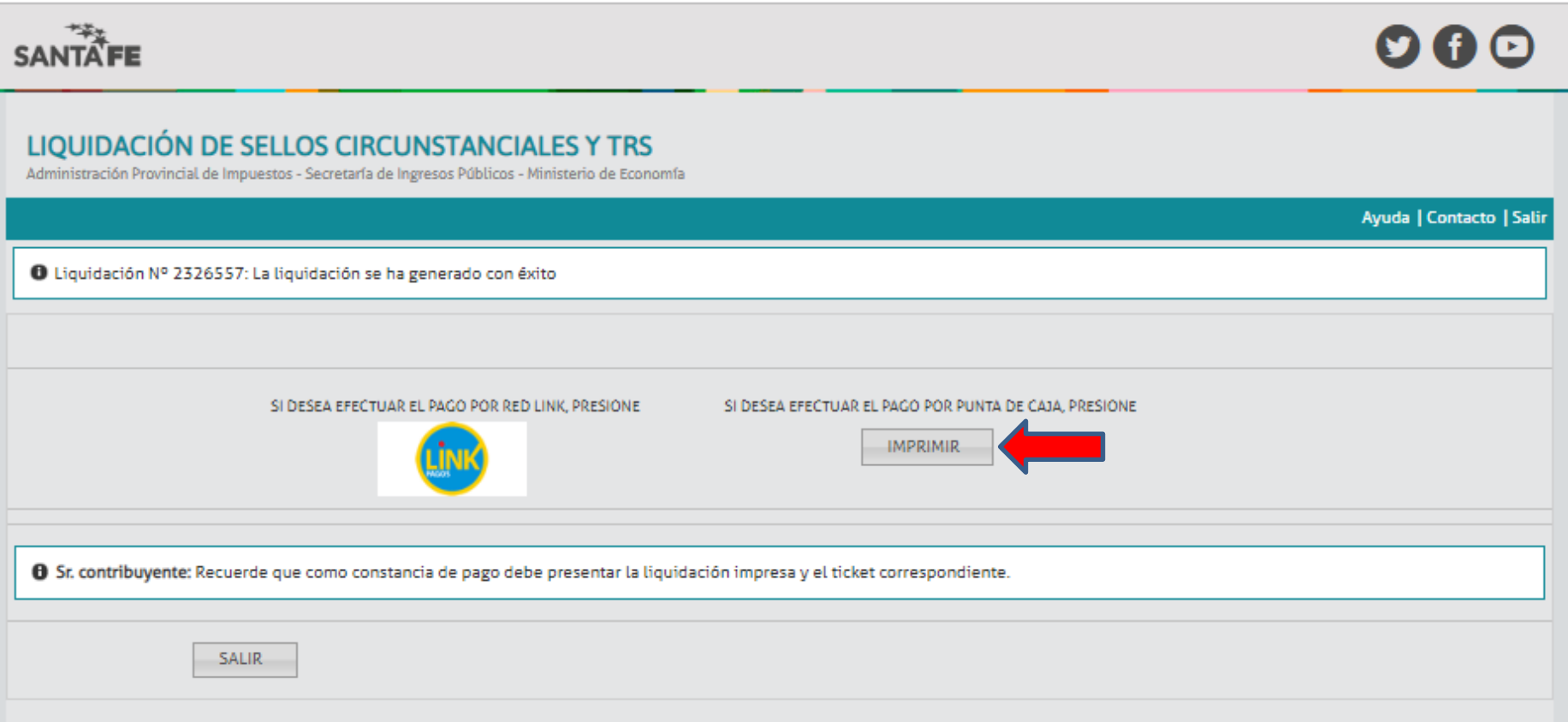